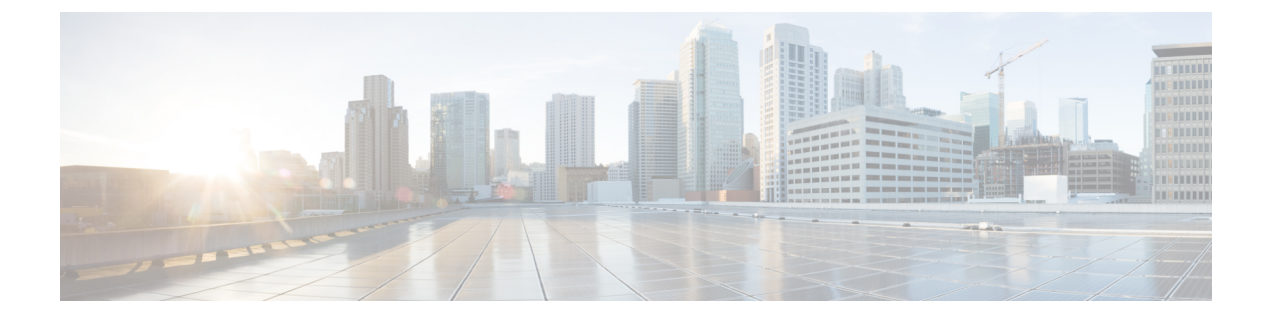

# **NetFlow** データ収集

ここでは、次の内容について説明します。

- NetFlow データ収集 (1 ページ)
- NetFlow 収集アーキテクチャ (2 ページ)
- NetFlow 収集の構成 (6 ページ)
- 集中型 NetFlow 構成ワークフロー (6 ページ)
- DNF NetFlow 構成ワークフロー (13 ページ)

# **NetFlow** データ収集

WAEは、エクスポートされたNetFlowおよび関連するフロー測定値を収集して集約できます。 これらの測定値を使用して、WAE Design の正確なデマンドトラフィックデータを構築できま す。フロー収集は、デマンド推論を使用したインターフェイス、LSP、およびその他の統計か らのデマンドトラフィックの推定に代わる手段を提供します。NetFlowは、トラフィックフロー に関する情報を収集し、トラフィックとデマンドのマトリックスを構築するのに役立ちます。 フロー測定値のインポートは、ネットワークのエッジルータのフローカバレッジが完全または ほぼ完全な場合に特に役立ちます。さらに、外部の自律システム(AS)間の個々のデマンド の精度が重要な場合にも役立ちます。

トポロジ、BGPネイバー、インターフェイス統計など、NIMOによって個別に収集されたネッ トワークデータは、フロー測定値と組み合わされてフローをスケーリングし、外部の自律シス テムと内部のノードの両方の間で完全なデマンドメッシュを提供します。

WAE は、次のタイプのデータを収集して、フローとそのトラフィック測定値を時間の経過と ともに集約したネットワークモデルを構築します。

- NetFlow、JFlow、CFlowd、IPFIX、およびNetstreamフローを使用したフロートラフィック
- SNMP 経由のインターフェイス トラフィックと BGP ピア
- ピアリングセッション上の BGP パス属性

# **NetFlow** 収集アーキテクチャ

分散型 NetFlow (DNF) 収集アーキテクチャは通常、大規模なネットワークに使用されます。 このアーキテクチャは、JMSブローカ、コントローラノード、および1つ以上のエージェント で構成されています。ブローカとコントローラノードは、WAE 収集サーバーがインストール されているマシンと同じマシンで実行します。各エージェントは異なるマシンで実行します。 DNF 収集では、Ansible を使用してブローカ、コントローラノード、エージェントなどのコン ポーネントを個別にインストールする必要があります。

集中型NetFlow (CNF) 収集は通常、小規模のネットワークに使用されます。CNF収集はDNF 収集アーキテクチャを使用して実装され、JMS ブローカ、コントローラノード、および WAE サーバーがインストールされているマシンと同じマシン上で実行される単一のエージェントで 構成されます。コンポーネント(ブローカ、コントローラノード、およびエージェント)は、 WAE インストールサーバーに事前にインストールされています。CNF のコンポーネントを個 別にインストールする必要はありません。

### **分散 Netflow (DNF) 収集**

次の図は、DNF アーキテクチャと DNF ワークフローを示しています。このアーキテクチャで は、ネットワークデバイスの各セットがフローデータを対応する収集サーバーにエクスポート します。DNFクラスタはフロー計算を実行するため、各エージェントは、フローコレクタを実 行する対応するフロー収集サーバーのフロー計算を担当します。コントローラノードはこの情 報を集約し、flow collector ias に返します。

図 **<sup>1</sup> : DNF** アーキテクチャ

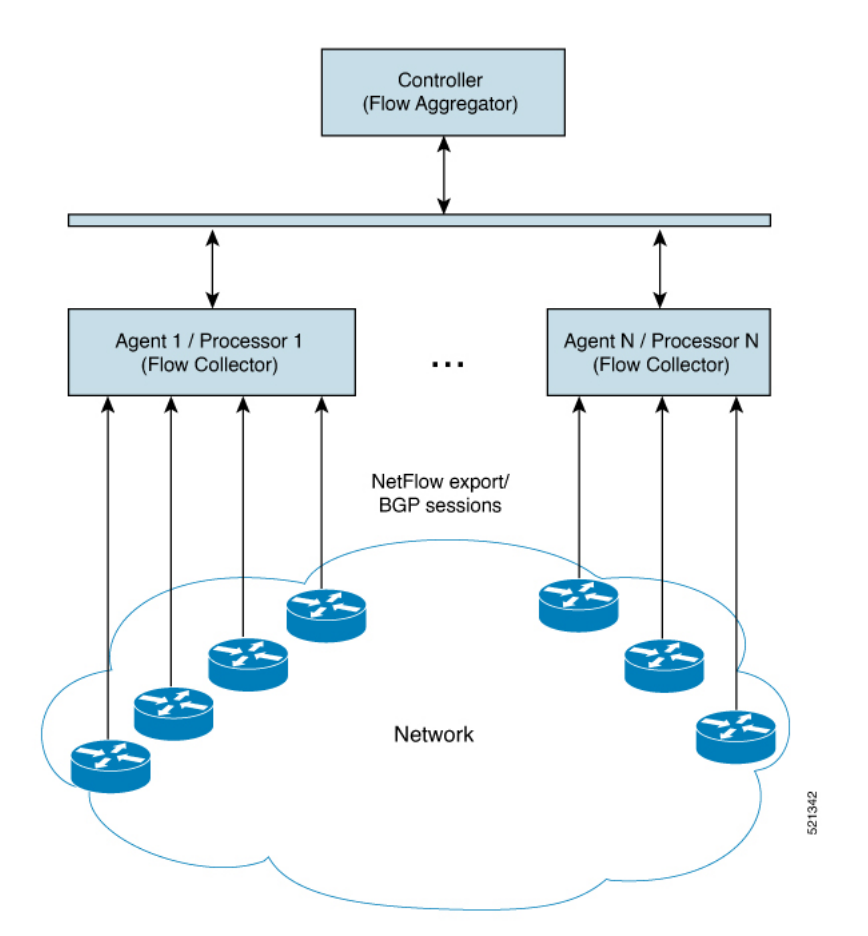

**Java** メッセージサーバー(**JMS**)ブローカ

クラスタ内のコントローラノード、エージェント、およびクライアントが情報を交換できるよ うに、分散フロー収集のセットアップごとに1つのJMSブローカインスタンスが存在します。 すべての情報はブローカを介して交換され、すべてのコンポーネントが相互に通信できます。 DNF は、専用の JMS ブローカをサポートします。

すべてのJMSクライアント(コントローラノード、エージェント、およびflow collector\_ias インスタンス)が機能できるように、ブローカで次の機能が有効になっています。

- アウトオブバンド ファイル メッセージング
- 構成ファイルでの難読化されたパスワードのサポート

#### コントローラノードとエージェント

• コントローラ ノード

コントローラノードプロセス ( flow cluster controller) は、クラスタで次のサービス を提供します。

• すべてのエージェントのステータスを監視および追跡します。

- 最後に完了した IAS 計算のステータスを監視および追跡します。
- すべてのエージェントからクライアントに返される IAS フローデータを集約します (flow collector ias)  $_0$
- クラスタからの構成およびステータスリクエストを処理します (flow cluster manage) 。
- [エージェント(Agents)]

サーバーごとに 1 つのエージェントプロセス(flow\_cluster\_agent)のみがサポートされ ます。各エージェントプロセス (flow cluster agent) は、対応する収集サーバー (pmacct) からフローデータを受信して計算します。

図 **2 : DNF** 収集ワークフロー

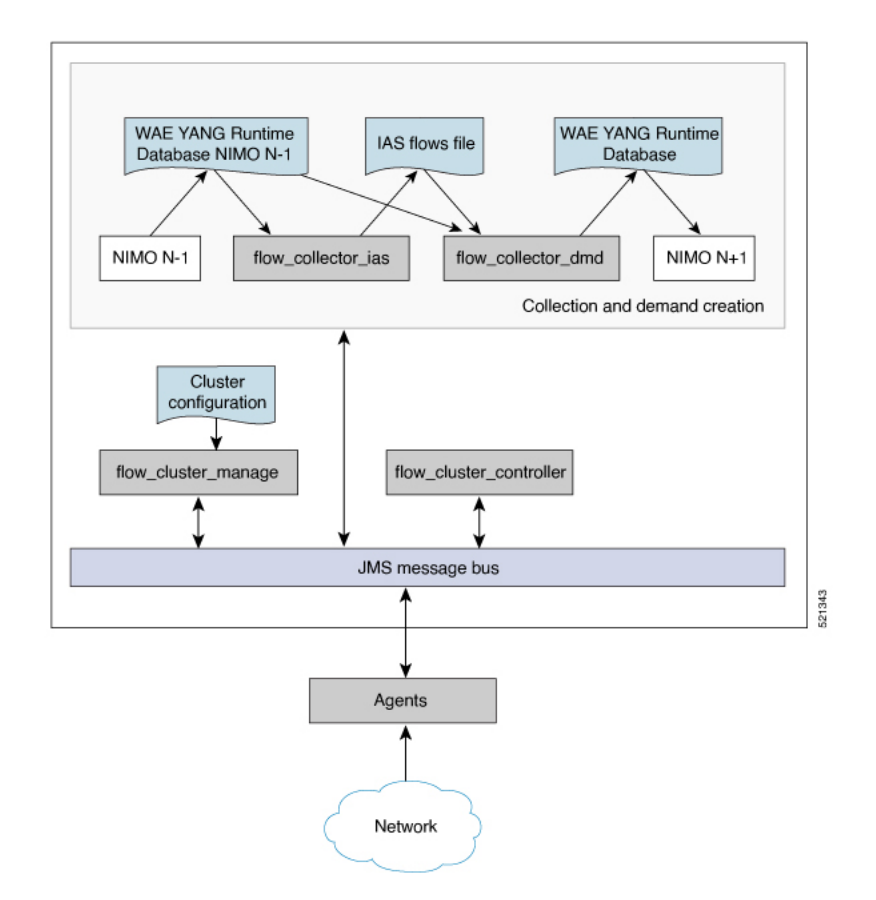

• **flow\_cluster\_manage**:このCLIツールは、クラスタの構成とステータスの取得に使用され ます。クラスタ構成ファイルを受け取り、構成をクラスタに送信します。

flow\_cluster\_manage を使用する代わりに、REST API を使用して、クラスタのステータス を構成およびリクエストすることもできます。詳細については、次のいずれかの場所にあ る API ドキュメントを参照してください。

• *<wae-installation-directory>*docs/api/netflow/distributed-netflow-rest-api.html

• http://*<controller-IP-address>*:9090/api-doc たとえば、クラスタ構成を取得するには: たとえば、クラスタ構成を取得するには:

curl -X GET http://localhost:9090/cluster-config > config-file-1

たとえば、クラスタ構成を設定するには:

curl -X PUT http://localhost:9090/cluster-config @config-file-2

たとえば、クラスタのステータスを取得するには:

curl -X GET http://localhost:9090/cluster-status > config-file-1

- **flow\_cluster\_controller**:コントローラノードサービスは、すべてのエージェントからの すべてのフローデータ結果を収集し、データを集約して、flow collector\_ias に返しま す。
- flow cluster agent:エージェントサービスは、関連付けられたフローコレクタのステー タスを管理および追跡します。各エージェントは、対応する収集サーバーからフローデー タを受信して計算します。
- **flow\_cluster\_broker**:(図には示されていない)JMSブローカサービスは、コントローラ ノードとエージェントを含むアーキテクチャ内のすべてのコンポーネント間の通信を可能 にします。
- **flow collector ias**: この CLI ツールは、nimo\_flow\_collector\_ias\_and\_dmd.sh ファイル 内で構成され、external-executable-nimo内で実行され、コントローラノードからフローデー タを受信し、IAS フローファイルを生成します。
- **flow\_collector\_dmd**:この CLI ツールは、NetFlow デマンドとデマンドトラフィックを WAE YANG ランタイムデータベースに送信します。nimo\_flow\_collector\_ias\_and\_dmd.sh ファイル内で構成され、external-executable-nimo 内で実行されます。

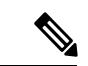

実稼働ネットワークでは、flow\_collector\_ias または flow\_collector\_dmd に -l**og-level=INFO** | DEBUG | TRACE を使用しないでください。 (注)

### 集中型 **NetFlow**(**CNF**)収集

集中型NetFlow (CNF) 収集は通常、小規模のネットワークに使用されます。CNF収集はDNF 収集アーキテクチャを使用して実装され、JMS ブローカ、コントローラノード、および WAE サーバーがインストールされているマシンと同じマシン上で実行される単一のエージェントで 構成されます。

# **NetFlow** 収集の構成

フロー収集プロセスは、入力方向のルータによってキャプチャおよびエクスポートされるIPv4 および IPv6 フローをサポートしています。また、IPv4 および IPv6 iBGP ピアリングもサポー トしています。

ルータは、フローをフロー収集サーバーにエクスポートし、フロー収集サーバーとの BGP ピ アリングを確立するように構成する必要があります。次の推奨事項に留意してください。

- NetFlow v5、v9、およびIPFIXデータグラムは、フロー収集サーバーのUDPポート番号に エクスポートされます。デフォルト設定は 2100 です。IPv6 フローのエクスポートには、 NetFlow v9 または IPFIX が必要です。
- フローコレクタサーバーのiBGPルートリフレクタクライアントとして設定されたルータ で BGP セッションを定義します。ルータ自体でこれを設定できない場合は、関連するす べてのルーティングテーブルの完全なビューを備えた BGP ルートリフレクタ サーバーを 代わりに使用できます。
- フロー エクスポート データグラムの送信元 IPv4 アドレスが iBGP メッセージの送信元 IPv4アドレスと同じネットワークアドレス空間にある場合は、同じアドレスになるように 構成します。
- BGP ルータ ID を明示的に構成します。
- BGP ルートを受信する場合、BGP **AS\_path** 属性の最大長は 3 ホップに制限されます。そ の理由は、単一の IP プレフィックスに付加された BGP 属性(**AS\_path** を含む)の合計 長が非常に大きくなる(最大 64 KB)可能性があることを考慮して、過度のサーバーメモ リ消費を防ぐためです。

# 集中型 **NetFlow** 構成ワークフロー

CNF を構成して収集を開始するには、次の手順を実行します。

特に明記されていない限り、WAE のインストール中に展開されたファイルの権限を変更しな いでください。 (注)

- ステップ1 CNF NetFlow の要件 (7ページ)が満たされていることを確認します。
- ステップ **2** CNF 用のオペレーティングシステムの準備 (7 ページ)
- ステップ **3** node-flow-configs-table ファイルの作成 (7 ページ)
- ステップ **4** CNF 構成ファイルの作成 (8 ページ)
- ステップ **5** CNF 収集の構成 (11 ページ)

a) CNF 用の netflow-nimo の構成 (11 ページ)

### **CNF NetFlow** の要件

システム要件については、『Cisco WAE System Requirements』ドキュメントを参照してくださ い。

### ライセンシング

flow\_cluster\_controller、flow\_collector\_ias、および flow\_collector\_dmd ツールを使用する ときに、フローおよびフローデマンドを取得するための正しいライセンスがあることを Cisco WAE の担当者に確認してください。

### **CNF** 用のオペレーティングシステムの準備

OS を CNF 用に準備するには、OS ターミナルから次の flow\_manage コマンドを実行します。

**sudo -E ./flow\_cluster\_manage –action prepare-os-for-netflow**

prepare-os-for-netflow オプションは、次の処理を実行します。

- setcap コマンドを使用して、非ルートユーザーに特権ポート (0~1023) への制限付きア クセスを許可します。これは、フローコレクタが 1024 未満のポートを使用して BGP メッ セージをリッスンするように構成する場合に必要です。
- •flow\_collectorツールによって生成される可能性のある大量の一時ファイルを考慮して、 最大 15,000 のファイル記述子を予約するように OS インスタンスを構成します。

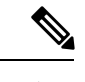

(注) このコマンドの実行後、サーバーを再起動する必要があります。

### **node-flow-configs-table** ファイルの作成

<NodeFlowConfigs> テーブルには、フロー収集サーバーに渡す構成情報を生成するときに、 flow manage ツールによって使用される基本的なノード構成情報が含まれています。したがっ て、flow\_manage を実行する前に、このテーブルを次のように作成する必要があります。

- タブまたはカンマ区切り形式を使用します。
- フローデータを収集するノード(ルータ)ごとに 1 行を含めます。
- これらのノードごとに、次の表に記載されている内容を入力します。BGP の列は、BGP 情報を収集する場合にのみ必要です。

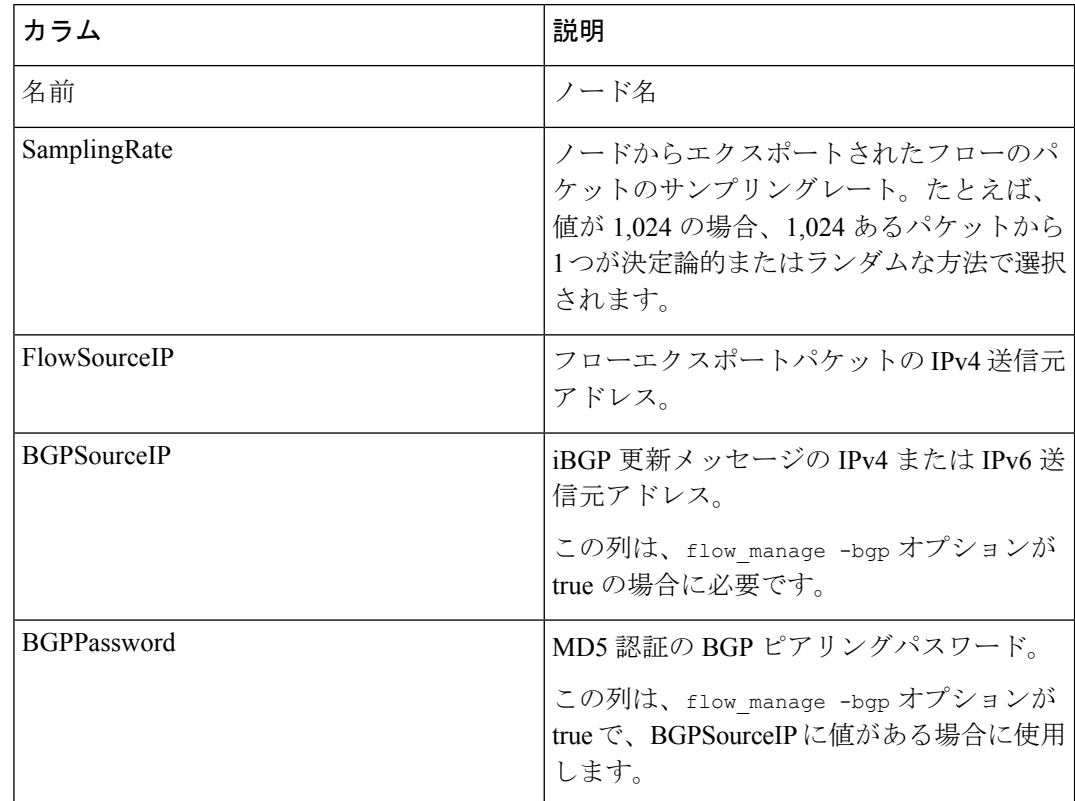

#### 表 **<sup>1</sup> : <NodeFlowConfigs>** テーブルの列

以下は、<NodeFlowConfigs> テーブルの例です。

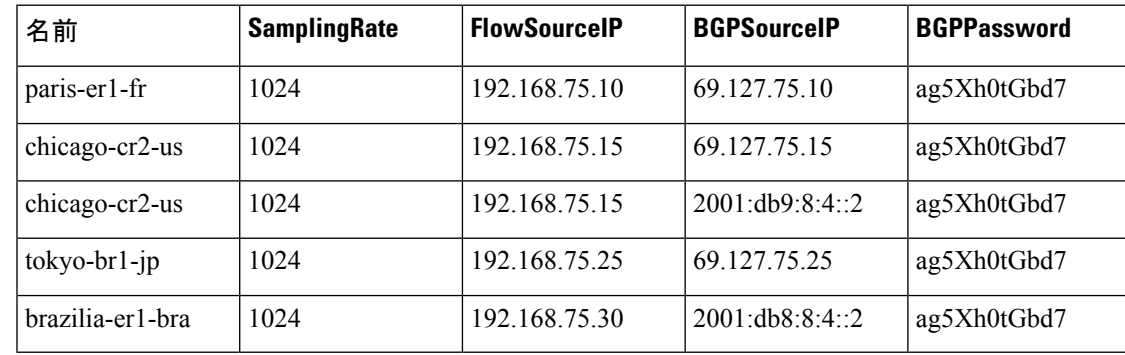

## **CNF** 構成ファイルの作成

CNF または DNF のクラスタ構成ファイルを作成するには、flow\_manage を -action generate-cluster-config-file オプションとともに使用し、必要に応じて JSON ファイルを編 集します。

次に例を示します。

ステップ **1** 次のサンプルファイルを使用して、.json ファイルを作成します。 waerc ファイルをソースに設定します。 \${CARIDEN HOME}/flow manage \ -action produce-cluster-config-file \ -node-flow-configs-table <input-path> \ -cluster-config-file <output-path> \ -interval 120 \ -bgp true \  $-bqp$ -port 10179 \ -port 12100 \ -flow-size lab \ -server-ip :: ここで、*<input-path>* は、node-flow-configs-table ファイルの作成 (7 ページ)で作成された node-flow-configs-tableのパス、*<output-path>*は、生成されるシードクラスタ構成ファイルが配置される パスです。 *<input-path>* ファイルの例は次のようになります。 <NodeFlowConfigs> Name SamplingRate FlowSourceIP BGPSourceIP BGPPassword node1 1024 192.168.75.10 69.127.75.10 ag5Xh0tGbd7 node2 1024 192.168.75.11 69.127.75.11 ag5Xh0tGbd7 シードクラスタ構成ファイルの出力が次のようになっていることを確認します。 { "agentConfigMapInfo": { "cluster 1::instance x": { "perAgentDebugMode": null, "flowManageConfiguration": { "maxBgpdPeers": 150, "useBgpPeering": true, "outfileProductionIntervalInSecs": 120, "networkDeploymentSize": "lab", "bgpTcpPort": 10179, "netflowUdpPort": 12100, "daemonOutputDirPath": "<user.home>/.cariden/etc/net\_flow/flow\_matrix\_interchange", "keepDaemonFilesOnStart": false, "keepDaemonFilesOnStop": true, "purgeOutputFilesToKeep": 3, "routerConfigList": [ { "name": "node1", "bGPSourceIP": "69.127.75.10", "flowSourceIP": "192.168.75.10", "bGPPassword": "ag5Xh0tGbd7", "samplingRate": "1024" }, { "name": "node2", "bGPSourceIP": "69.127.75.11", "flowSourceIP": "192.168.75.11", "bGPPassword": "ag5Xh0tGbd7", "samplingRate": "1024" } ], "ipPrefixFilteringList": [], "appendedProperties": null, "daemonOutputFileMaskPrefix": "out\_matrix\_",

```
"daemonOutputSoftLinkName": "flow_matrix_file-latest",
      "extraAggregation": [],
      "listValidExtraAggregationKeys": false
   }
 },
  "cluster 1::instance y": {
    "perAgentDebugMode": null,
    "flowManageConfiguration": {
      "maxBgpdPeers": 150,
      "useBgpPeering": true,
      "outfileProductionIntervalInSecs": 120,
      "networkDeploymentSize": "lab",
      "bgpTcpPort": 10179,
      "netflowUdpPort": 12100,
      "daemonOutputDirPath": "<user.home>/.cariden/etc/net_flow/flow_matrix_interchange",
      "keepDaemonFilesOnStart": false,
      "keepDaemonFilesOnStop": true,
      "purgeOutputFilesToKeep": 3,
      "routerConfigList": [
        {
          "name": "node1",
          "bGPSourceIP": "69.127.75.10",
          "flowSourceIP": "192.168.75.10",
          "bGPPassword": "ag5Xh0tGbd7",
          "samplingRate": "1024"
        },
        {
          "name": "node2",
          "bGPSourceIP": "69.127.75.11",
          "flowSourceIP": "192.168.75.11",
          "bGPPassword": "ag5Xh0tGbd7",
          "samplingRate": "1024"
       }
      ],
      "ipPrefixFilteringList": [],
      "appendedProperties": null,
      "daemonOutputFileMaskPrefix": "out_matrix_",
      "daemonOutputSoftLinkName": "flow_matrix_file-latest",
      "extraAggregation": [],
      "listValidExtraAggregationKeys": false
    }
 }
},
"aggregationMode": "okIfNotAllPortionsArePresent",
"debugMode": {
 "bypassAnyNfacctdOperation": false
},
"logNetflowTraffic": false
```
ステップ **2** ファイルを編集して、単一のエージェント構成のみを組み込みます。以下は、単一のエージェント構成の みを組み込んだ構成の例です。

```
{
 "agentConfigMapInfo": {
   "cluster_1::instance_x": {
      "perAgentDebugMode": null,
      "flowManageConfiguration": {
        "maxBgpdPeers": 150,
        "useBgpPeering": true,
       "outfileProductionIntervalInSecs": 120,
       "networkDeploymentSize": "lab",
       "bgpTcpPort": 10179,
        "netflowUdpPort": 12100,
```
}

```
"daemonOutputDirPath": "<user.home>/.cariden/etc/net_flow/flow_matrix_interchange",
      "keepDaemonFilesOnStart": false,
      "keepDaemonFilesOnStop": true,
      "purgeOutputFilesToKeep": 3,
      "routerConfigList": [
        {
          "name": "node1",
          "bGPSourceIP": "69.127.75.10",
          "flowSourceIP": "192.168.75.10",
          "bGPPassword": "ag5Xh0tGbd7",
          "samplingRate": "1024"
        },
        {
          "name": "node2",
          "bGPSourceIP": "69.127.75.11",
          "flowSourceIP": "192.168.75.11",
          "bGPPassword": "ag5Xh0tGbd7",
          "samplingRate": "1024"
        }
      \frac{1}{2},
      "ipPrefixFilteringList": [],
      "appendedProperties": null,
      "daemonOutputFileMaskPrefix": "out_matrix_",
      "daemonOutputSoftLinkName": "flow_matrix_file-latest",
      "extraAggregation": [],
      "listValidExtraAggregationKeys": false
    }
 }
},
"aggregationMode": "okIfNotAllPortionsArePresent",
"debugMode": {
  "bypassAnyNfacctdOperation": false
},
"logNetflowTraffic": false
```
### **CNF** 収集の構成

}

#### **CNF** 用の **netflow-nimo** の構成

始める前に

- 送信元ネットワークモデルが必要です。これは、トポロジ収集と、含めたいその他のNIMO 収集を含む最終ネットワークモデルです。
- シングルモードで動作するように WAE NetFlow エージェントを設定します[。エキスパー](cisco-wae-74-user-guide_chapter3.pdf#nameddest=unique_60) [トモードを使用した](cisco-wae-74-user-guide_chapter3.pdf#nameddest=unique_60) NetFlow エージェントの構成を参照してください
- ステップ **1** エキスパート モードから、**/wae:networks** に移動します。
- ステップ2 プラス ([+]) 記号をクリックして、ネットワークモデル名を入力します。簡単に識別できる一意の名前 をお勧めします。たとえば、networkABC\_CNF\_flow\_get などです。
- ステップ **3** [nimo] タブをクリックします。
- ステップ **4** [選択 nimo-type(Choice nimo-type)] ドロップダウンリストから、[netflow-nimo] を選択します。
- ステップ **5** [netflow-nimo] をクリックし、[source-network] を選択します。
- ステップ **6** [設定(config)] タブをクリックします。
- ステップ7 [共通 (common) ] をクリックして、次の情報を入力します。
	- [split-as-flows-on-ingress]:外部 ASN のトラフィック集約方法を選択します。
	- [asn]:ネットワーク内の内部 AS の ASN を入力します。
	- [address-family]:IAS のフローおよび需要の計算に含めるプロトコルバージョンを選択します。
	- [number-of-threads]:並列計算で使用するスレッドの最大数を入力します。
	- [ext-node-tags]:1 つ以上のノードタグのカンマ区切りリストを入力します。
	- [extra-aggregation]:集約キーのリストをカンマで区切って入力します。
	- [log-level]:ツールのログレベルを選択します。
- ステップ **8** [ias-flows] をクリックして、次の情報を入力します。
	- [ias-computation-timeout-in-minutes]:IAS フロー計算のタイムアウトを分単位で入力します。
	- [trim-inter-as-flows]:トラフィックの inter-as-flow が破棄されない下限値をメガビット/秒単位で入力 します。この値を下回ると厳密に破棄されます。
	- [match-on-bgp-external-info]:BGP ピア関係の出力 IP アドレスを照合するかどうかを選択します。
	- [flow-dir]:インポートするフローマトリックスファイルが含まれているディレクトリを入力します。 ファイルはインポート後すぐに削除されます。
	- [flow-file]:インポートするフローマトリックスファイルが含まれているファイルパスを入力します。 ファイルはインポート後すぐに削除されます。
	- [ingress-interface-flow-filter]:ノードとインターフェイスのフィルタを Node:InterfaceName の形式で入 力します。これは、フローマトリックスを読み取るときに適用され、対象の入力インターフェイス のみをフィルタリングします。
	- [egress-interface-flow-filter]:ノードとインターフェイスのフィルタを Node:InterfaceName の形式で入 力します。これは、フローマトリックスを読み取るときに適用され、対象の出力インターフェイス のみをフィルタリングします。
	- [backtrack-micro-flows]:入力ファイルからのマイクロフローと、それらの需要またはそれらを集約す る inter-as-flow との関係を示すファイルを生成するかどうかを選択します。
	- [flow-import-flow-ids]:データのインポート元のフローIDをカンマで区切って入力します。すべての フローからインポートするには、" を使用します。
- ステップ **9** [需要(demands)] をクリックして、次の情報を入力します。
	- [demand-name]:新しい需要の名前を入力します。
	- [demand-tag]:新しい需要のタグを入力するか、既存のタグに追加するタグを入力します。
	- [trim-demands]:需要が破棄されない下限値をメガビット/秒単位で指定します。この値を下回ると需 要が厳密に破棄されます。
	- [service-class]:需要のサービスクラスを指定しますの
	- [traffic-level]:需要のトラフィックレベルを指定します。
	- [missing-flows]:フローを受信していないインターフェイスを含むファイルが生成されるパスを入力 します。

ステップ **10 [run-netflow-collection]** > **[run-netflow-collection**の呼び出し(**Invoke run-netflow-collection**)**]** をクリック します。

# **DNF NetFlow** 構成ワークフロー

DNF を構成して収集を開始するには、次の手順を実行します。

```
ステップ 1 分散 NetFlow の要件 (13 ページ)が満たされていることを確認します。
```

```
ステップ 2 DNF クラスタの構成 (14 ページ)
```
- a) Ansible を使用した DNF クラスタの展開 (14 ページ)
- ステップ **3** DNF 収集の構成 (16 ページ)
	- a) flow\_collector\_ias および flow\_collector\_dmd の構成  $(16 \sim -\gamma)$
	- b) DNF 用の external-executable-nimo の構成 (17 ページ)

### 分散 **NetFlow** の要件

システム要件については、『Cisco WAE System Requirements』ドキュメントを参照してくださ い。

さらに、すべてのクラスタ要素(コントローラノード、エージェント、JMSブローカ)に以下 が必要です。

- エージェントのシステム要件が、WAE のインストールに必要な要件と同じ要件を満たし ています。
- WAE Planning ソフトウェアは、適切なライセンスファイルを使用してサーバー(インス トールサーバー)にインストールされる必要があります。
- ルータは、フローをエクスポートし、フロー収集サーバーとの BGP ピアリングを確立す るように構成する必要があります。フロー収集プロセスは、入力方向のルータによって キャプチャおよびエクスポートされる IPv4 および IPv6 フローをサポートしています。
- Python3 ベースの Ansible 2.9.18 以降。
- Java 仮想マシン(JVM)ですべての要素(コントローラノード、エージェント、JMS ブ ローカ)に対して同じインストールパスを使用している。Java実行可能ファイルは、すべ てのユーザーが読み取り可能なパスにある必要があります。
- •クラスタ(ブローカ、コントローラノード、およびすべてのエージェント)専用の各サー バーに同じ名前のsudo対応、SSH対応ユーザーが存在する。このユーザー名はgroup\_vars/all Ansible ファイル(このセクションで後述)で使用されるため、書き留めておきます。

#### ライセンシング

flow cluster controller、flow collector ias、および flow collector dmd ツールを使用する ときに、フローおよびフローデマンドを取得するための正しいライセンスがあることを Cisco WAE の担当者に確認してください。

### **DNF** クラスタの構成

#### **Ansible** を使用した **DNF** クラスタの展開

- インストールサーバー (WAE がインストールされているインスタンス)からのみ、次の 手順を実行します。Ansible は、インストール、エージェントのセットアップ、起動など を処理します。 (注)
	- WAE実行可能バイナリファイルがインストールサーバーに存在している必要があります。
- ステップ **1** python3 ベースの Ansible バージョン 2.9.18 以降をインストールします。次のコマンドを使用します。 sudo yum install ansible
- ステップ **2** WAE ディレクトリ内で、etc/netflow/ansible/hosts ファイルを変更して、エージェント、ブローカ、 コントローラノードの IP アドレスを含めます。これを行うには、必要に応じて <element-x> を IP アドレ スまたはサーバー名に置き換えます。

次の例を参考にしてください。

3つのエージェントと1つのコントローラノード(ブローカは通常コントローラノードに存在します)の 場合、デフォルトの DNF agent-1 の他に 2 つの行を追加する必要があります。

シスコでは、ansible\_ssh\_pass の使用を推奨していません。代わりに、ansible-playbook コマ ンドの実行中に --ask-pass を使用してください。 (注)

設定例:

```
[dnf-broker]
10.10.10.1 ansible ssh_user={{TARGET_SSH_USER}} ansible_ssh_pass={{SSH_USER_PASS}}
[dnf-controller]
10.10.10.1 ansible_ssh_user={{TARGET_SSH_USER}} ansible_ssh_pass={{SSH_USER_PASS}}
[dnf-agent-1]
10.10.10.2 ansible ssh_user={{TARGET_SSH_USER}} ansible_ssh_pass={{SSH_USER_PASS}}
[dnf-agent-2]
10.10.10.3 ansible ssh_user={{TARGET_SSH_USER}} ansible_ssh_pass={{SSH_USER_PASS}}
[dnf-agent-3]
10.10.10.4 ansible_ssh_user={{TARGET_SSH_USER}} ansible_ssh_pass={{SSH_USER_PASS}}
```
- ステップ **3** package/linux/wae/etc/netflow/ansible/startup.yml ファイルを変更して、必要に応じてエージェント を含める、コメント解除する、または追加し、package/linux/wae/etc/netflow/ansible/hosts のエー ジェントまたはコントローラノードアドレスの数と一致させます。
- ステップ **4** package/linux/wae/etc/netflow/ansible/bash/service.conf ファイルを変更します。 <jms-broker-server-name> をコントローラノードの IP アドレスに変更します(上記の設定例では、IP ア ドレスは 10.10.10.1)。
- ステップ **5** package/linux/wae/etc/netflow/ansible/group\_vars/all ファイルを変更します。参照および使用されて いるとおりに、すべての関連変数を変更します。group\_vars/all (18 ページ) を参照してください
	- 必要に応じて次の行を追加できますが、シスコではこのように追加することは推奨していま せん。 SSH\_USER\_PASS: "ciscowae" (注)

ステップ6 ANSIBLE HOME=\${WAE\_ROOT}/etc/netflow/ansible をエクスポートします。

#### 使用目的

ansible-playbook -i \${ANSIBLE\_HOME}/hosts \${ANSIBLE\_HOME}/install.yml

```
または
```
ansible-playbook -i \${ANSIBLE HOME}/hosts \${ANSIBLE HOME}/install.yml --ask-pass --ask-become-pass

SSH\_USER\_PASS が設定されているかどうかによって異なります。

ステップ **7** NetFlow 用に OS を準備します。次のコマンドを使用します。

ansible-playbook -i \${ANSIBLE\_HOME}/hosts \${ANSIBLE\_HOME}/prepare-agents.yml --ask-pass --ask-become-pass

ステップ **8** クラスタを起動します。次のコマンドを使用します。

ansible-playbook -i \${ANSIBLE HOME}/hosts \${ANSIBLE HOME}/startup.yml --ask-pass

ステップ **9** 次のコマンドを使用して、クラスタ要素を一覧表示します(オプション)。

ansible-playbook -i \${ANSIBLE\_HOME}/hosts \${ANSIBLE\_HOME}/list.yml --ask-pass

ステップ **10** cluster-config をクラスタに送信します。次のコマンドを使用します。

\${WAE\_ROOT}/bin/flow\_cluster\_manage -action send-cluster-configuration \ -options-file \${ANSIBLE HOME}/bash/service.conf \ -cluster-config-file-path <path-of-config>/flow-config-cluster.json

(注) JAVA\_HOME を設定する必要があります。

例:

#### export JAVA\_HOME=/usr/java\_latest

<path-of-config>/flow-config-cluster.json の作成については、DNF クラスタ構成ファイルの作成 (19 ページ)を参照してください。

ステップ **11** 次のコマンドを使用して、クラスタのステータスを確認します(オプション)。

\${WAE\_ROOT}/bin/flow\_cluster\_manage -action request-cluster-status \ -options-file \${ANSIBLE\_HOME}/bash/service.conf

### **DNF** クラスタのシャットダウンまたはアンインストール

クラスタをシャットダウンするには、次のコマンドを使用します。 ansible-playbook -i \${ANSIBLE\_HOME}/hosts \${ANSIBLE\_HOME}/shutdown..yml --ask-pass アンインストールするには、次のコマンドを実行します。 ansible-playbook -i \${ANSIBLE HOME}/hosts \${ANSIBLE HOME}/uninstall.yml --ask-pass

### **DNF** 収集の構成

#### **flow\_collector\_ias** および **flow\_collector\_dmd** の構成

#### これらの CLI ツールは、

*<WAE\_installation\_directory>*/etc/netflow/ansible/bash/nimo\_flow\_collector\_ias\_dmd.sh ス クリプト内で構成され、external-executable-nimo 内で実行されます。flow\_collector\_ias およ びflow collector dmd ツールは、クラスタから受信したNetFlowデータを使用してデマンドお よびデマンドトラフィックを生成します。次のように編集します。

編集する前に、このファイルの権限を変更します。

**chmod +x nimo\_flow\_collector\_ias\_dmd.sh**

- **CUSTOMER\_ASN**:ASN を入力します。
- **SPLIT\_AS\_FLOWS\_ON\_INGRESS**:複数の外部 ASN が IXP スイッチに接続されている 場合、すべてのASNからのトラフィックを集約するのか、MACアカウンティング入力ト ラフィックに比例して分散するのかを決定します。デフォルト値は aggregate です。もう 1 つの値は mac-distribute です。
- **ADDRESS\_FAMILY**:含めるプロトコルバージョンのリストを入力します(カンマ区切り のエントリ)。デフォルトは ipv4,ipv6 です。
- **WAIT\_ON\_CLUSTER\_TIMEOUT\_SEC**:IAS フローの計算を分散クラスタに委任すると きにタイムアウトするまで待機する秒数を入力します。デフォルトは 60 秒です。

nimo flow collector ias dmd.sh  $\mathcal{O}\varnothing$ :

#!/bin/bash

```
# this script should be called from NSO's 'external executable NIMO' configuration window
# in this way:
```

```
# /path-to/nimo flow collector ias and dmd.sh $$input $$output
```

```
# modify as needed - BEGIN
CUSTOMER_ASN=142313
SPLIT AS FLOWS ON INGRESS=aggregate
ADDRESS_FAMILY=ipv4,ipv6
WAIT ON CLUSTER TIMEOUT SEC=60
# modify as needed - END
```
flow collector ias または flow collector dmd オプションの詳細については、 *wae-installation-directory*/bin に移動し、**flow\_collector\_ias -help** または **flow collector dmd -help** と入力してください。

#### **DNF** 用の **external-executable-nimo** の構成

external-executable-nimo は、選択したネットワークモデルに対して

nimo\_flow\_collector\_ias\_dmd.shスクリプトを実行します。この場合、WAEで作成された既存 のモデルを取得し、nimo\_flow\_collector\_ias\_dmd.shからの情報を追加して、必要なフローデー タを含む最終ネットワークモデルを作成します。

#### 始める前に

- 送信元ネットワークモデルが必要です。これは、トポロジ収集と、含めたいその他のNIMO 収集を含む最終ネットワークモデルです。
- DNF NetFlow 構成ワークフロー (13 ページ)の準備作業が完了したことを確認します。
- ステップ **1** エキスパート モードから、**/wae:networks** に移動します。
- ステップ2 プラス ([+]) 記号をクリックして、ネットワークモデル名を入力します。簡単に識別できる一意の名前を お勧めします。たとえば、networkABC\_CNF\_flow\_get などです。
- ステップ **3** [nimo] タブをクリックします。
- ステップ **4** [選択 nimo-type(Choice nimo-type)] ドロップダウンリストから、[external-executable-nimo] を選択しま す。
- ステップ **5** [external-executable-nimo] をクリックし、送信元ネットワークを選択します。
- ステップ **6** [advanced] タブで、以下の情報を入力します。

• [argv]: <directory\_path>/nimo\_flow\_collector\_ias\_dmd.sh \$\$input \$\$output を入力します。

- ステップ **7** 構成を確認するには、[external-executable-nimo] タブから [run] をクリックします。
	- 集約の場合、アグリゲータの設定で、external-executable-nimo nimo nimo ネットワークを netflow-nimo タイプの依存関係として追加します。 (注)

### **Ansible** 構成ファイルの作成

デフォルトの WAE インストールオプションを使用する場合、変更が必要な必須パラメータは わずかです。これらについては、該当する構成トピックで説明します。この項で説明するト ピックは、次のことを前提としています。

• コントローラノードサーバー(インストールサーバー)にはWAEプランニングソフトウェ アがインストールされていて、デフォルトのディレクトリが使用されている。特に、イン

ストールサーバーで DNF に使用される構成ファイルが *<wae\_installation\_directory>*/etc/netflow/ansible にある。

- DNF 構成で専用の JMS ブローカが使用される。
- 構成例では、次の値が使用されている。
	- コントローラノードおよび JMS ブローカの IP アドレス:198.51.100.10
	- エージェント 1 の IP アドレス:198.51.100.1
	- エージェント 2 の IP アドレス:198.51.100.2
	- エージェント 3 の IP アドレス:198.51.100.3

#### **group\_vars/all**

ファイルは *<WAE\_installation\_directory>*/etc/netflow/ansible/group\_vars/all にあります。 このファイルは、プレイブックファイルで使用される変数定義を含む Ansible ファイルです。

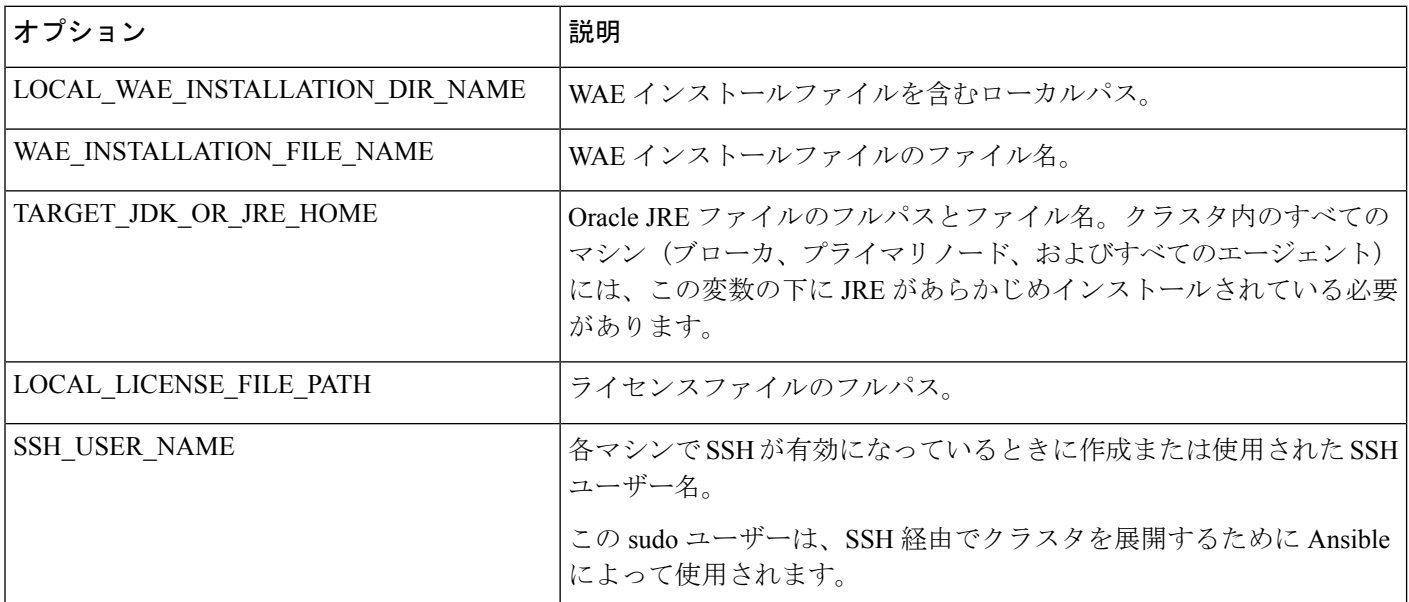

次のオプションを編集します。

例 (コメントは削除):

```
LOCAL WAE INSTALLATION DIR NAME: "/wae/wae-installation"
WAE INSTALLATION FILE NAME: "wae-linux-v7.4.0.bin"
TARGET JDK OR JRE HOME: "/usr/lib/jvm/jre-11-openjdk-11.0.7"
LOCAL_LICENSE_FILE_PATH: "/home/user1/.cariden/etc/MATE_Floating.lic"
TARGET_SSH_USER: ssh_user
```
### **DNF** クラスタ構成ファイルの作成

CNF または DNF のクラスタ構成ファイルを作成するには、flow\_manage を -action generate-cluster-config-file オプションとともに使用し、必要に応じて JSON ファイルを編 集します。

次に例を示します。

ステップ1 次のサンプルファイルを使用して、.json ファイルを作成します。

```
waerc ファイルをソースに設定します。
${CARIDEN_HOME}/flow_manage \
-action produce-cluster-config-file \
-node-flow-configs-table <input-path> \
-cluster-config-file <output-path> \
-interval 120 \
-bgp true \
-bgp-port 10179 \
-port 12100 \
-flow-size lab \
-server-ip ::
ここで、<input-path>は、node-flow-configs-table ファイルの作成 (7ページ) で作成された
node-flow-configs-tableのパス、<output-path>は、生成されるシードクラスタ構成ファイルが配置される
パスです。
<input-path> ファイルの例は次のようになります。
<NodeFlowConfigs>
Name SamplingRate FlowSourceIP BGPSourceIP BGPPassword
node1 1024 192.168.75.10 69.127.75.10 ag5Xh0tGbd7
node2 1024 192.168.75.11 69.127.75.11 ag5Xh0tGbd7
シードクラスタ構成ファイルの出力が次のようになっていることを確認します。
{
  "agentConfigMapInfo": {
   "cluster 1::instance x": {
     "perAgentDebugMode": null,
     "flowManageConfiguration": {
       "maxBgpdPeers": 150,
       "useBgpPeering": true,
       "outfileProductionIntervalInSecs": 120,
       "networkDeploymentSize": "lab",
       "bgpTcpPort": 10179,
       "netflowUdpPort": 12100,
       "daemonOutputDirPath": "<user.home>/.cariden/etc/net_flow/flow_matrix_interchange",
       "keepDaemonFilesOnStart": false,
       "keepDaemonFilesOnStop": true,
       "purgeOutputFilesToKeep": 3,
       "routerConfigList": [
         {
           "name": "node1",
           "bGPSourceIP": "69.127.75.10",
           "flowSourceIP": "192.168.75.10",
           "bGPPassword": "ag5Xh0tGbd7",
           "samplingRate": "1024"
         },
         {
```

```
"name": "node2",
          "bGPSourceIP": "69.127.75.11",
          "flowSourceIP": "192.168.75.11",
          "bGPPassword": "ag5Xh0tGbd7",
          "samplingRate": "1024"
        }
      ],
      "ipPrefixFilteringList": [],
      "appendedProperties": null,
      "daemonOutputFileMaskPrefix": "out_matrix_",
      "daemonOutputSoftLinkName": "flow_matrix_file-latest",
      "extraAggregation": [],
      "listValidExtraAggregationKeys": false
   }
  },
  "cluster 1::instance y": {
    "perAgentDebugMode": null,
    "flowManageConfiguration": {
      "maxBgpdPeers": 150,
      "useBgpPeering": true,
      "outfileProductionIntervalInSecs": 120,
      "networkDeploymentSize": "lab",
      "bgpTcpPort": 10179,
      "netflowUdpPort": 12100,
      "daemonOutputDirPath": "<user.home>/.cariden/etc/net_flow/flow_matrix_interchange",
      "keepDaemonFilesOnStart": false,
      "keepDaemonFilesOnStop": true,
      "purgeOutputFilesToKeep": 3,
      "routerConfigList": [
        {
          "name": "node1",
          "bGPSourceIP": "69.127.75.10",
          "flowSourceIP": "192.168.75.10",
          "bGPPassword": "ag5Xh0tGbd7",
          "samplingRate": "1024"
        },
        {
          "name": "node2",
          "bGPSourceIP": "69.127.75.11",
          "flowSourceIP": "192.168.75.11",
          "bGPPassword": "ag5Xh0tGbd7",
          "samplingRate": "1024"
       }
      ],
      "ipPrefixFilteringList": [],
      "appendedProperties": null,
      "daemonOutputFileMaskPrefix": "out_matrix_",
      "daemonOutputSoftLinkName": "flow_matrix_file-latest",
      "extraAggregation": [],
      "listValidExtraAggregationKeys": false
   }
 }
},
"aggregationMode": "okIfNotAllPortionsArePresent",
"debugMode": {
 "bypassAnyNfacctdOperation": false
},
"logNetflowTraffic": false
```
ステップ **2** ファイルを編集して、各エージェント構成を組み込みます。クラスタ内の各エージェントに適用されるよ うに、各セクションをコピー、貼り付け、および編集します。この例は、2 つのエージェントを示してい ます。

}

{

```
"agentConfigMapInfo": {
  "cluster 1::instance x": {
    "perAgentDebugMode": null,
    "flowManageConfiguration": {
      "maxBgpdPeers": 150,
      "useBgpPeering": true,
      "outfileProductionIntervalInSecs": 120,
      "networkDeploymentSize": "lab",
      "bgpTcpPort": 10179,
      "netflowUdpPort": 12100,
      "daemonOutputDirPath": "<user.home>/.cariden/etc/net_flow/flow_matrix_interchange",
      "keepDaemonFilesOnStart": false,
      "keepDaemonFilesOnStop": true,
      "purgeOutputFilesToKeep": 3,
      "routerConfigList": [
        {
          "name": "node1",
          "bGPSourceIP": "69.127.75.10",
          "flowSourceIP": "192.168.75.10",
          "bGPPassword": "ag5Xh0tGbd7",
          "samplingRate": "1024"
        },
        {
          "name": "node2",
          "bGPSourceIP": "69.127.75.11",
          "flowSourceIP": "192.168.75.11",
          "bGPPassword": "ag5Xh0tGbd7",
          "samplingRate": "1024"
       }
      \vert,
      "ipPrefixFilteringList": [],
      "appendedProperties": null,
      "daemonOutputFileMaskPrefix": "out_matrix_",
      "daemonOutputSoftLinkName": "flow_matrix_file-latest",
      "extraAggregation": [],
      "listValidExtraAggregationKeys": false
   }
  },
  "cluster 1::instance y": {
    "perAgentDebugMode": null,
    "flowManageConfiguration": {
      "maxBgpdPeers": 150,
      "useBgpPeering": true,
      "outfileProductionIntervalInSecs": 120,
      "networkDeploymentSize": "lab",
      "bgpTcpPort": 10179,
      "netflowUdpPort": 12100,
      "daemonOutputDirPath": "<user.home>/.cariden/etc/net_flow/flow_matrix_interchange",
      "keepDaemonFilesOnStart": false,
      "keepDaemonFilesOnStop": true,
      "purgeOutputFilesToKeep": 3,
      "routerConfigList": [
        {
          "name": "node1",
          "bGPSourceIP": "69.127.75.10",
          "flowSourceIP": "192.168.75.10",
          "bGPPassword": "ag5Xh0tGbd7",
          "samplingRate": "1024"
        },
        {
          "name": "node2",
          "bGPSourceIP": "69.127.75.11",
          "flowSourceIP": "192.168.75.11",
```

```
"bGPPassword": "ag5Xh0tGbd7",
            "samplingRate": "1024"
         }
       ],
        "ipPrefixFilteringList": [],
        "appendedProperties": null,
        "daemonOutputFileMaskPrefix": "out_matrix_",
       "daemonOutputSoftLinkName": "flow_matrix_file-latest",
       "extraAggregation": [],
       "listValidExtraAggregationKeys": false
     }
   }
  },
  "aggregationMode": "okIfNotAllPortionsArePresent",
  "debugMode": {
   "bypassAnyNfacctdOperation": false
  },
  "logNetflowTraffic": false
}
```
.json ファイルの設定は、コントローラノードにのみ必要であり、プロセッサノードには必要あ りません。 (注)

翻訳について

このドキュメントは、米国シスコ発行ドキュメントの参考和訳です。リンク情報につきましては 、日本語版掲載時点で、英語版にアップデートがあり、リンク先のページが移動/変更されている 場合がありますことをご了承ください。あくまでも参考和訳となりますので、正式な内容につい ては米国サイトのドキュメントを参照ください。